## HOW TO MAKE CUSTOM WHMIS LABELS

### **Label Size**

Use the following to determine which custom label sheet to use for each chemical.

- **Small** 100mL or 100g or less
- **Medium** Up to 1L or 1Kg
- Large Up to 4L or 4Kg, and Wash Bottles
- **Extra Large** Anything greater yet

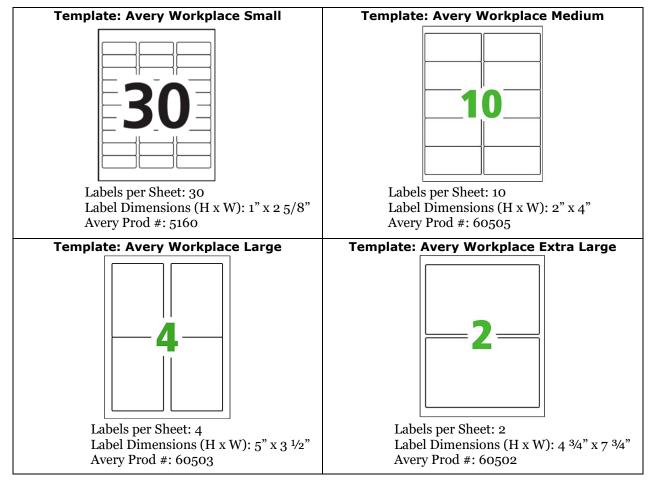

### **Obtaining an SDS**

- 1. Use the SDS that you have on file, find it via the manufacturer's website, or use the following websites:
  - a. <u>MilliporeSigma | Life Science Products & Service Solutions (sigmaaldrich.com)</u>
  - b. Lab Equipment and Lab Supplies | Fisher Scientific
  - c. Google (if none of the above work)
- 2. Search by chemical name or CAS number

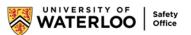

- 3. Links to the SDS will look like this:
  - a. Sigma:

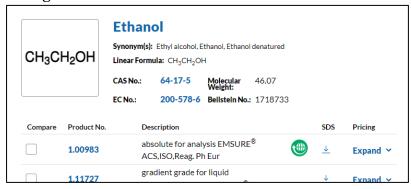

#### b. Fisher:

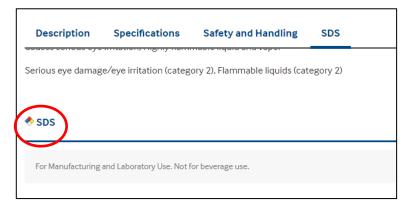

# Requirements

You will need:

- 1. Chemical name
- 2. CAS number
  - a. Located under Section 3 and/or Section 1

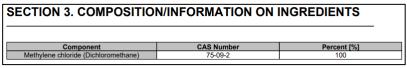

- b. If multiple CAS numbers are listed, choose one or add all
- c. If CAS number cannot be found, write "Not available"
- 3. Pictogram
  - a. Must be WHMIS 2015 (red diamond)

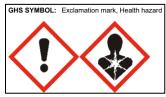

b. Do not need to include this symbol as environment pictograms are not included in Canada:

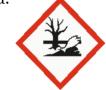

c. If no symbols are available but hazard statements are, make a label:

Pictogram none
Signal Word Warning
Hazard statement(s)
H227 Combustible liquid.

- 4. Signal word
  - a. WARNING or DANGER
- 5. Hazard statement(s)
  - a. If listed as **not hazardous**, do not need a new label, unless the old label is damaged/unreadable
  - b. Do not need to include statements with "aquatic life"

### **Creating the Label**

Good labels:

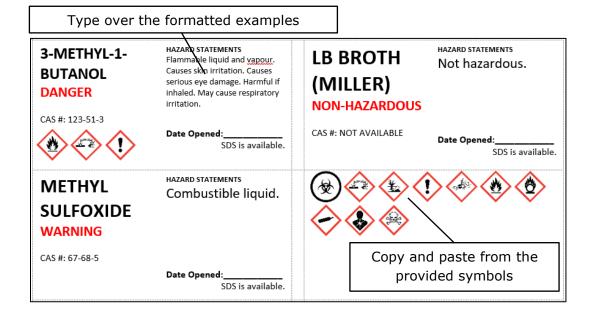

### Bad label:

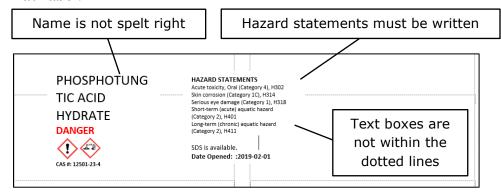

Once the labels are complete, send them to the Safety Office at <a href="mailto:chemsafe@uwaterloo.ca">chemsafe@uwaterloo.ca</a> for printing.